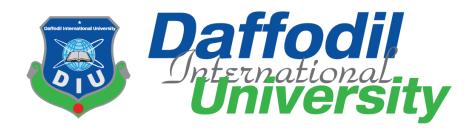

Farmers' App

## Supervised by

Ms. Nazia Nishat Senior Lecturer Department of Software Engineering Daffodil International University

Submitted by

A.H.M. Mahamudul Haque 143-35-819 Sazzad Hossain Fahad 143-35-765

Department of Software Engineering Daffodil International University

Date of Submission: 22 December 2018

This Project report has been submitted in fulfillment of the requirements for the Degree of Bachelor of Science in Software Engineering.

© All right Reserved by Daffodil International University

# APPROVAL

This project titled on "Farmers' App", submitted by A.H.M. Mahamudul Haque, ID: 143-35-819 & Sazzad Hossain Fahad, ID: 143-35-765 to the Department of Software Engineering, Daffodil International University has been accepted as satisfactory for the partial fulfillment of the requirements for the degree of Bachelor of Science in Software Engineering and approval as to its style and contents.

### **BOARD OF EXAMINERS**

\_\_\_\_\_ Prof. Dr. Touhid Bhuiyan Chairman **Professor and Head** Department of Software Engineering Faculty of Science and Information Technology Daffodil International University **Internal Examiner 1** Dr. Md. Asraf Ali **Associate Professor** Department of Software Engineering Faculty of Science and Information Technology Daffodil International University

-----

Md. Maruf Hassan **Assistant Professor** Department of Software Engineering Faculty of Science and Information Technology Daffodil International University

\_\_\_\_\_

**Prof Dr. Mohammad Abul Kashem** Professor Department of Computer Science and Engineering Faculty of Electrical and Electronic Engineering Dhaka University of Engineering & Technology, Gazipur

**Internal Examiner 2** 

**External Examiner** 

# DECLARATION

It hereby declere that this thesis has been done by us under the supervission of **Ms. Nazia Nishat, Senior Lecturer,** Department of Software Engineering, Daffodil International University. It also declere that nithor this project nor any part of this has been submitted elesewhere for award of any degree.

A.H.M.Mahamudul Haque Student ID: 143-35-819 Batch: 15<sup>th</sup> Department of Software Engineering Faculty of Science & Information Technology Daffodil International University Sazzad Hossain Fahad Student ID: 143-35-765 Batch: 15<sup>th</sup> Department of Software Engineering Faculty of Science & Information Technology Daffodil International University

Certified by:

22nd December, 18

Ms. Nazia Nishat Senior Lecturer Department of Software Engineering Faculty of Science & Information Technology Daffodil International University

# ACKNOWLEDGEMENT

At first we are very grateful to Almighty that he have given us a chance to walk through final year. In our previous years of university life we have learnt politeness, morality and etc. For this we are thankful to all of our teachers.

We are very grateful to our supervisor, **Ms. Nazia Nishat** for giving a chance to work with this project.

We would like to express our heartiest gratitude to Head **Dr. Touhid Bhuiyan**, **Department of Software Engineering**, for his kind help to finish our project and also to other faculty members and the staffs of Software Engineering Department of Daffodil International University.

In the time of working with this project sometimes we got some obstacles. For overcoming from this obstacles, some of our friends are always besides us. We are very thankful to **Piash Sarker**, who always give us courage to walk and we have learnt many things from him.

Finally, we must acknowledge with due respect the constant support and patients of our parents.

# **EXECUTIVE SUMMARY**

Farmers App is a non-profit online e-commerce app, through which farmers can sell their products to the dealer. In addition, farmers and dealers can see each other's information, comment on a post, see the current market price, and learn about the methods of cultivation. We used the Firebase database to store the data of this app. Firebase Real-time database is a cloud-hosted database. Data is stored as JSON and synchronized in real-time to every connected client.

# **Table of Contents**

| Chapter 1                                   | 1  |
|---------------------------------------------|----|
| Introduction                                | 1  |
| 1.1 Overview                                | 1  |
| 1.2 Purpose                                 | 1  |
| 1.3 Goals of the Project                    | 2  |
| 1.4 Beneficiaries and Benefits              | 2  |
| 1.5 Scope                                   | 3  |
| 1.6 The System is Necessary                 | 3  |
| Chapter 2                                   | 4  |
| Project Scenario & Planning                 | 4  |
| 2.1 Project Scenario                        | 4  |
| 2.2 Project Planning                        | 5  |
| 2.3 Project Meeting                         | 5  |
| 2.4 Find out Stakeholders                   | 5  |
| 2.5 Techniques used to collect requirements | 6  |
| 2.6 Analysis on Available Mobile Apps:      | 8  |
| 2.7 Risk Analysis                           |    |
| 2.7.1 Risk Assessment                       |    |
| 2.7.2. Risk Management                      | 11 |
| 2.7.3. SWOT Analysis                        |    |
| 2.8 Project Schedule                        | 13 |
| 2.9 Gantt Chart                             | 13 |
| 2.10 Milestones/Deliverables                | 14 |
| Chapter 3                                   | 16 |
| Requirement Specification & Analysis        | 16 |
| 3.1. Functional Requirements                | 16 |
| 3.1.1 Phone Authentication                  | 16 |
| 3.1.2 Registration                          | 16 |
| 3.1.3 Login                                 |    |
| 3.1.4 Browse Post                           |    |
| 3.1.5 Make New Post                         |    |
| 3.1.6 Current Market Price                  |    |
| 3.1.7 Information Details                   | 19 |

| 3.1.8 Comments                                         | 19 |
|--------------------------------------------------------|----|
| 3.1.9 Logout                                           | 20 |
| 3.2 Non-Functional Requirements                        | 20 |
| 3.3 Supportability Requirements Specification          | 21 |
| 3.4 Security Requirements                              | 22 |
| 3.4.1 Access Requirement                               | 22 |
| 3.4.2 Integrity Requirement                            | 22 |
| 3.4.3 Privacy Requirement                              | 22 |
| 3.5 Use Case Diagram:                                  | 23 |
| 3.5.1 Use Case Description Phone Number Authentication | 24 |
| 3.5.2 Use Case Description of Login                    | 25 |
| 3.5.3 Use Case Description of Registration             | 26 |
| 3.5.4 Use Case Description Make New Post               | 27 |
| 3.5.5 Use Case Description Update Profile              | 28 |
| 3.5.6 Use Case Description Information Details         | 29 |
| 3.5.7 Use Case Description Comments                    |    |
| 3.5.8 Use Case Description Maintenance System          |    |
| 3.6 System Sequence Diagram:                           |    |
| 3.6.1 Registered User Perspective Sequence Diagram     |    |
| 3.6.2 Admin Perspective Sequence Diagram               |    |
| 3.7 Activity Diagram:                                  |    |
| 3.8. Data Flow Diagram:                                |    |
| 3.8.1 Context Diagram (Level-0 DFD): User Perspective  | 35 |
| 3.8.2 Context Diagram (Level-0 DFD): Admin Perspective | 35 |
| 3.8.3 Context Diagram (Level-1 DFD): User Perspective  |    |
| 3.8.4 Context Diagram (Level-1 DFD): Admin Perspective |    |
| Chapter 4                                              |    |
| System Development                                     |    |
| 4.1 Development Tools and Technology                   |    |
| 4.2 User Interface Technology                          |    |
| 4.3. Programming Language                              |    |
| 4.4. Implemented tools and platform                    |    |
| 4.5. IDE                                               |    |
| 4.6. Database Server                                   |    |
| 4.6.1 Class Diagram                                    |    |

| Chapter 5                                            |    |
|------------------------------------------------------|----|
| Test Plan                                            |    |
| 5.1 Testing Features                                 |    |
| 5.1.1 Features to be tested                          | 40 |
| 5.2 Testing Strategy                                 |    |
| 5.2.1 Test Approach                                  | 41 |
| 5.2.2 Black Box Testing                              | 41 |
| 5.2.3 White Box Testing                              |    |
| 5.3 Testing Environment                              |    |
| 5.4 Test Cases                                       |    |
| 5.4.1. Test Case Module-1: Phone Number Verification |    |
| 5.4.2. Test Case Module-2: Login                     |    |
| 5.4.3. Test Case Module-3: Registration              | 47 |
| 5.4.4. Test Case Module-4: Make New Post             |    |
| 5.5. Testing Deliverables                            | 50 |
| 5.5.1. Project Status Report                         | 50 |
| Chapter 6                                            |    |
| User Manual                                          |    |
| 6.1 Phone Number Authentication                      |    |
| 6.2 Verification Code                                | 53 |
| 6.3 Browse Existing Post                             | 54 |
| 6.4 Make New Post                                    | 55 |
| 6.5 Account + Update Profile                         | 56 |
| 6.6 Information Details                              |    |
| 6.7 Current Market Price                             |    |
| Chapter 7                                            | 61 |
| Conclusion                                           | 61 |
| 7.1 Project Summary                                  | 61 |
| 7.2 Limitations                                      | 61 |
| 7.3 Obstacles and Achievements                       | 61 |
| 7.4 Future Scopes                                    | 62 |
|                                                      |    |
| References                                           |    |

# **List of Figures**

| Figure 1: Bumper yields don't bring happiness to farmers [1]           | 4  |
|------------------------------------------------------------------------|----|
| Figure 2: Mind Map of Overall Plan                                     | 7  |
| Figure 3: Available Mobile Applications on farming in Bangladesh       | 9  |
| Figure 4: Analysis Result Mobile Applications on farming in Bangladesh | 9  |
| Figure 5: Project Schedule                                             | 13 |
| Figure 6: Gantt chart                                                  | 14 |
| Figure 7: Use Case Model                                               | 23 |
| Figure 8: Use case of Phone Number Authentication                      | 24 |
| Figure 9: Use case of Login                                            | 25 |
| Figure 10: Use case of Registration                                    | 26 |
| Figure 12: Use case of Update Profile                                  | 28 |
| Figure 13: Use case of Information Details                             | 29 |
| Figure 14: Use case of Comments                                        | 30 |
| Figure 15: Use case of Maintenance System                              | 31 |
| Figure 16: Registered User Sequence Diagram                            | 32 |
| Figure 17: Admin Sequence Diagram                                      | 33 |
| Figure 18: Activity Diagram                                            | 34 |
| Figure 19: DFD-0 User Perspective                                      | 35 |
| Figure 20: DFD-0 Admin Perspective                                     | 35 |
| Figure 23: Database Server                                             |    |
| Figure 24: Class Diagram                                               | 39 |
| Figure 25: State Transaction of Verify Phone Number                    | 43 |
| Figure 26: State Transaction of Login                                  | 45 |
| Figure 28: State Transaction of Make New Post                          | 49 |
| Figure 29: Phone Number Authentication                                 | 52 |
| Figure 30: Verification Code                                           | 53 |
| Figure 31: Browse Existing Post                                        | 54 |
| Figure 32: Make New Post                                               | 55 |
| Figure 33: Account + Update Profile                                    | 57 |
| Figure 34: Information Details                                         | 58 |
| Figure 35: Current Market Price                                        |    |
| ingure 55. Current Market i nee                                        | 59 |

# **List of Tables**

| Table 1: Risk Management                                      | 11 |
|---------------------------------------------------------------|----|
| Table 2: Milestone/Deliverables                               | 15 |
| Table 3: Phone Authentication                                 | 16 |
| Table 4: Registration                                         | 16 |
| Table 5: Login                                                | 17 |
| Table 6: Browse Post                                          | 17 |
| Table 7: Make New Post                                        | 18 |
| Table 8: Current Market Price                                 | 18 |
| Table 9: Information Details                                  | 19 |
| Table 10: Comments                                            | 19 |
| Table 11: Logout                                              | 20 |
| Table 12: Use case description of Phone Number Authentication | 24 |
| Table 13: Use case Description of Login                       | 25 |
| Table 14: Use case Description of Registration                | 26 |
| Table 15: Use case Description of Make New Post               | 27 |
| Table 16: Use case Description of Update Profile              | 28 |
| Table 17: Use case Description of Information Details         | 29 |
| Table 18: Use case Description of Comments                    | 30 |
| Table 19: Use case Description of Maintenance System          | 31 |
| Table 20: Features to be tested                               | 41 |
| Table 21: Test Case Phone Number Verification                 | 43 |
| Table 22: Test Case Login                                     | 45 |
| Table 23: Test Case Registration                              | 47 |
| Table 24: Test Case Make New Post                             | 49 |
| Table 25: Project Status Report                               | 51 |

# **Chapter 1**

# Introduction

### 1.1 Overview

We are going to suggest an application named "farmer's apps" for helping farmers to sell their crops in right price in right place. The system solves the marketing issue of the farmers from the perspective of Bangladesh. Most of the farmers are not informed enough about market price. That's why most of our farmer are not aware of how to deal with dealer with current market price. For this reason, they lose a lot of money every year. To solve this problem, our farmers need knowledge about price. If they know exact market price, it would be good for the farmer's financial condition. Thus it could contribute to the economy of Bangladesh.

Farmers are not getting good prices after harvesting, due to which many crops are being damaged in the field and many have lost interest in agricultural work. We have a small effort from our side. By using our application, the Farmers will be able to submit their information, deal with the dealer with prices, know the actual market price of a product and can sell the product in right price to dealer.

## 1.2 Purpose

- Farmers & Dealers add their information
- They can each other's information & contract
- They can see current market Price
- Update profile

#### **1.3 Goals of the Project**

The basic functionality of this system is making the process user friendly for Framers & Dealers. It helps Framers to know about current market price, Farmers, get the dealer's information. And easily be able to sell their products, by using our apps.

### **1.4 Beneficiaries and Benefits**

This project are mainly beneficiaries for admin and customer. Benefits are:

a) Phone Authentication

Example: Input phone number, get security code & login to the system.

b) Farmers & Dealers Information

Example: Farmers & Dealers able to get each other information

#### Able to search information

Example: Users can search Farmers- Dealers Information.

c) Market Price

Example: Admin update daily market price & Farmers can know about current market price.

d) Browse Post

Example: Uses can able to browse existing post.

e) Make New Post

Example: Uses can create new post, upload images & properly fill the input fields.

f) Comment

Example: Uses can also able to comments in existing post.

### 1.5 Scope

The system will be used by the farmers & dealers of Bangladesh. Farmers can sell their crops at good prices. An admin also maintenance the system. Farmers & Dealers must be registered though phone number authentication.

### 1.6 The System is Necessary

Both Farmers and Dealers will benefit from this system. Do not worry about the Farmer's product. And the dealer can also understand his part. Farmers don't have to sell their products through brokers & Dealers can easily get their desired product through the apps.

# Chapter 2

# **Project Scenario & Planning**

### 2.1 Project Scenario

We want to do this project in such a way that Farmers and Dealers are benefited. Because many times it is seen that despite the good harvest, the farmers do not get fair prices. The farmers became frustrated and many of its crops were wasted. On the other hand, the dealer's crop is bought by brokers. That is why the brokers eat of the farmers and the dealer's profits. If the dealer directly purchases the crop using this app from the Farmer, then they have get their own share. And this app will get them free. If they benefit slightly from it, then we can be successful.

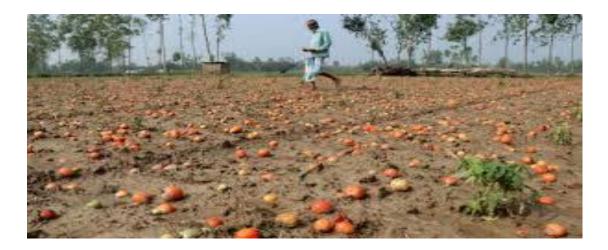

Figure 1: Bumper yields don't bring happiness to farmers [1]

It is a great problem in Bangladesh that:

- When there is bumper yields farmers become anxious. They know that price will fall when there is a bumper harvest.
- Experts says farmers lack proper producing and marketing planning.

To solve the problem of proper producing and marketing planning we are going to suggest this app.

### 2.2 Project Planning

For project planning, we first discussed the entire project. Then, talking to the farmers and dealers, we collected the data from them. Reviewing the data and proceeding to the next step. Then we are designing and coding those designs. After that we will upload the app to Play Store.

### **2.3 Project Meeting**

At first time, how we collect requirement. Where we find those requirements. Who are the users of this system. In these step, it may take several time. We have chosen stakeholders based on the nature and complexity of the project and its product deliverable.

#### 2.4 Find out Stakeholders

A stakeholder is a person or organization that has rights, share, claims or interests with respect to the system or its properties meeting their needs and expectations. To put it more simply, the interests of stakeholders have some influence on the project, so their opinion should always be taken into account. If you do not do this and overlook one of the key stakeholders, you can ruin the whole project and it will be much more expensive than just letting a development bug in the project.

Stakeholders provide opportunities and limitations for the system and are the source of requirements. In this Farmers' App, There are Two (2) Stakeholder.

- Farmers
- Dealers

### 2.5 Techniques used to collect requirements

- Interviews These are an invaluable tool at the beginning of the process for getting background information on the business problems and understanding a current-world perspective of what the system being proposed needs to do. We interviewed farmers and dealers in our village. They told us what they require. They told that they need to know the dealer information and let the dealer know which type of crop they are harvesting and also share the quantity of the crop. Farmers appreciated this kind of approach. Show which thing you have collected from farmers. We need to make sure that our interviews cover a diverse cross-section of different stakeholders, so that the requirements are not skewed towards one particular function or area.
- **Brainstorming** This is a powerful activity, which can be performed either in the context of a work shop or on its own. By considering different parts of the system and considering 'what-if' scenarios, or 'blue-sky' ideas, we can break out of the context of the current-state and consider visionary ideas for the future. Tools such as whiteboards or mind-mapping software can be very helpful in this phase. We made our own mind map to bring out our ideas:

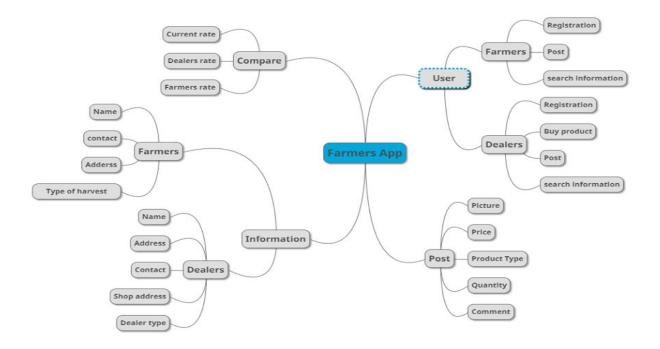

Figure 2: Mind Map of Overall Plan

- **Prototyping** Stakeholders won't have a clear idea about what the requirements are, but if we put together several different prototypes of what the future could be, they will know which parts they like. We can then synthesize the different favored parts of the prototypes to reverse-engineer the requirements.
- For this purpose we did these things first.
  - a) We analyzed five apps on agriculture from Bangladesh perspective, we found that:
  - b) Approximately all of these mobile applications have worked on:
  - c) Crops diseases and their remedies.
  - d) Cultivation process
  - e) Knowledge on crops

- f) But they did not work on:
- g) How dealer and farmer share the information on farmer price and details (Name, Contact no., quantity, type of crops, location) and dealer price and details).

### 2.6 Analysis on Available Mobile Apps:

- কৃষি তথ্য সার্ভিস
- কৃষকের জানালা
- কৃষি তথ্য
- কৃষি সমস্যা ও সমাধান
- ফসলের রোগ বালাই ও প্রতিকার

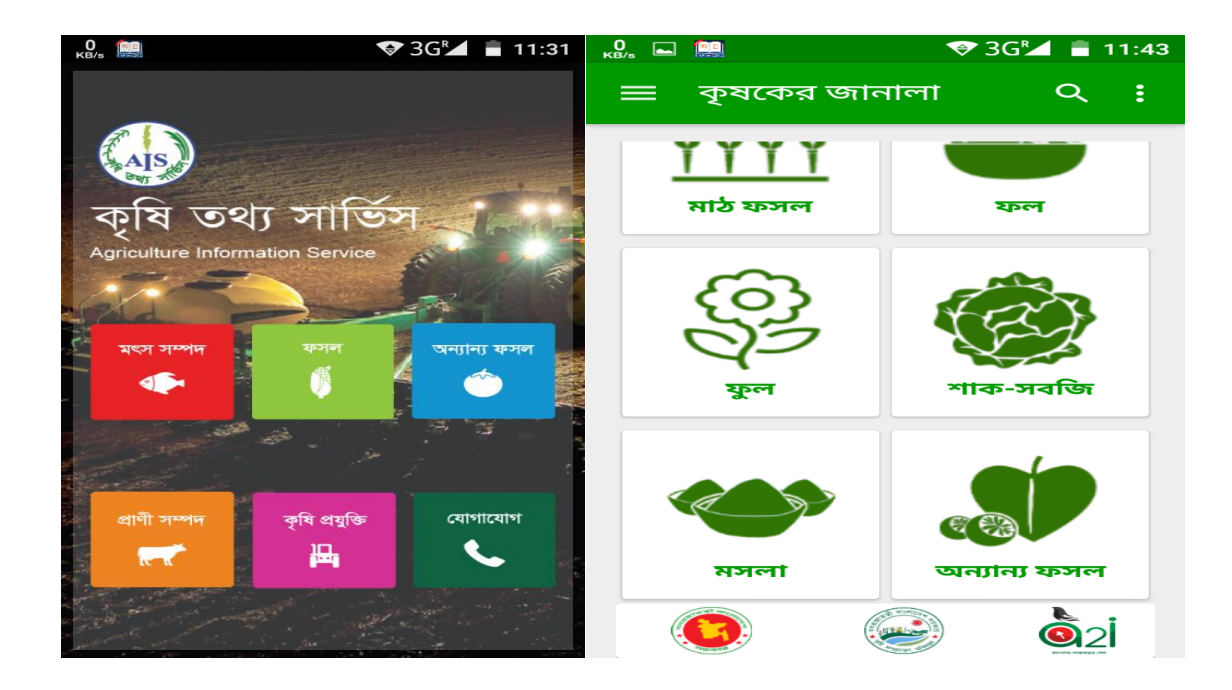

| 0 🛌 🧱             | ▼3GM 🖬 11:57 | КВ/с 🛋 🛄                                  |           | ❤ 3G⁵⊿   | 1:01 |
|-------------------|--------------|-------------------------------------------|-----------|----------|------|
| কৃষি তথ্য         | f :          | ফসলের রোগ                                 | বালাই ও ঃ | প্রতিকার |      |
| 🕞 Home বিষয়বস্তু | Go back      | 1111111                                   |           |          | 1    |
| 🖸 মাঠ ফসল         |              | 1111111                                   | 1         |          |      |
|                   |              |                                           | ধান       |          | 17   |
| 🕒 উদ্যান ফসল      |              |                                           | 1 /       | 1        |      |
| 🕒 মাছ চাষ         |              |                                           | গম        |          | 0.0  |
| 🕒 গবাদি পশু পালন  |              |                                           |           | 14       | 14   |
|                   |              | A MEL                                     | পাট       |          | 190  |
| 🕒 পাখি পালন       |              |                                           | AVE       | 1000     |      |
| 🕒 বনায়ন          |              | · · · · · · · · · · · · · · · · · · ·     | ভুট্টা    | 1. 1. 1. |      |
| 🕒 ভেষজ ফসল        |              | 1. C. C. C. C. C. C. C. C. C. C. C. C. C. | State 1   |          |      |
|                   |              |                                           |           |          |      |
|                   |              |                                           |           |          |      |

Figure 3: Available Mobile Applications on farming in Bangladesh

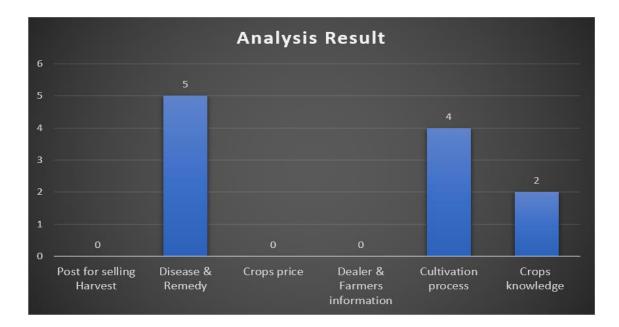

Figure 4: Analysis Result Mobile Applications on farming in Bangladesh

From figure 2 we found that the available applications did not consider these three things:

Post for selling harvest, crops price, dealer and farmer information etc. We may consider these features for our suggested application.

Main Problems Bangladeshi Farmers face

- 1. Credit related issues
- 2. Do not get Proper Support
- 3. Marketing related issues
- We are going to Focus on Marketing Related Issues. [2]

### 2.7 Risk Analysis

### 2.7.1 Risk Assessment

Risk assessment is the process of estimating the potential effects or harm of a hazard to determine its risk rating. By determining the level of risk, event organizers can priorities risks to ensure systematic elimination or minimization. In order to determine a risk rating, consider:

- a) The consequence what will happen, the extent of harm.
- b) The likelihood chances or possibility of it occurring.

When conducting a risk assessment, include the people who are actually involved in undertaking the task. Experience is as important as a fresh perspective when undertaking risk assessment.

### 2.7.2. Risk Management

Since risk management is a very important part of android app therefore it should be carried out in a planned and professional manner. Following steps are involved in risk management:

Step 1: Identify those elements or activities which could carry a risk A list of such elements is already specified above like information management, security, procurement etc.

Step 2: Determine the possibility of occurrence of the risk and the severity of the consequences if the risk does happen.

| Elements                  | Risk         | Possibility | Severity  |
|---------------------------|--------------|-------------|-----------|
| Information<br>Management | Loss of data | Low         | Very high |
| Budget<br>Management      | Money        | High        | High      |
| Security<br>Management    | Brawl        | Low         | Low       |

**Table 1: Risk Management** 

Step 3: Risk Prioritization

Risks with high severity of the consequences should be handled first.

Step 4: Formulate, prepare and implement strategies to manage risks

#### 2.7.3. SWOT Analysis

The following SWOT analysis captures the key strengths and weaknesses within the company and describes the opportunities and threats facing Corporate Retreat Professionals.

#### **2.7.3.1.** Stands for Strengths (internal)

These are the attributes of our project which are helpful in achieving project's objectives. Some examples:

- a) Experienced farmer
- b) Dealers response

### 2.7.3.2. Stands for Weakness (internal)

These are those attributes of our project which are harmful in achieving project's objectives. Some examples:

- a) Lack security aspect
- b) Lack of funds
- c) Lack of media and corporate contacts

### 2.7.3.3. Stands for Opportunities (external)

These are those external factors which are helpful in achieving the project's objectives. Some examples:

- a) Little competition
- b) Favorable economic conditions

### 2.7.3.4. Stands for Threats (external)

These are those external factors which are harmful in achieving the project's objectives. Some examples:

- a) High competition
- b) Little or no support from local authorities

### **2.8 Project Schedule**

For developing project or something else, schedule helps for proper planning. We also make a schedule for developing and executing our project properly.

| Task Name                         | April | May | June | July | August | Septem | nber | Octobe | r | Novem | ber |
|-----------------------------------|-------|-----|------|------|--------|--------|------|--------|---|-------|-----|
| Project Proposal                  |       |     |      |      |        |        |      |        |   |       |     |
| Requirement Collection & Analysis |       |     |      |      |        |        |      |        |   |       |     |
| System Design/ UI                 |       |     |      |      |        |        |      |        |   |       |     |
| Coding                            |       |     |      |      |        |        |      |        |   |       |     |
| Testing                           |       |     |      |      |        |        |      |        |   |       |     |
| Documentation & Report            |       |     |      |      |        |        |      |        |   |       |     |
|                                   |       |     |      |      |        |        |      |        |   |       |     |
|                                   |       |     |      |      |        |        |      |        |   |       |     |

## Figure 5: Project Schedule

### 2.9 Gantt Chart

Stakeholders will get a clear view of this project, about its completion time by seeing the following Gantt chart

| ACTIVITY                           | PLAN START | PLAN<br>DURATION |            | ACTUAL<br>JRATION | PERCENT<br>COMPLETE | WEEK | 3  | 4 5 | 5 6 | 7   | 8   | 91  | .0 11 | 12  | 13 1 | 4 15 | 16 | 17 18 |
|------------------------------------|------------|------------------|------------|-------------------|---------------------|------|----|-----|-----|-----|-----|-----|-------|-----|------|------|----|-------|
| Planning                           | Week       | Week             | Week       |                   |                     |      |    |     |     |     |     |     |       |     |      |      |    |       |
| Ideas                              | 1          | 1                | 1          | 1                 | 100%                |      |    |     |     |     |     |     |       |     |      |      |    |       |
| Problem<br>definition              | 1          | 1                | 1          | 1                 | 100%                |      |    |     |     |     |     |     |       |     |      |      |    |       |
| proposal<br>planning               | 1          | 2                | 1          | 2                 | 100%                |      |    |     |     |     |     |     |       |     |      |      |    |       |
| Requirements                       |            |                  |            |                   |                     |      | _  |     |     |     |     |     |       |     |      |      |    |       |
| Requirement eng                    | 2          | 2                | 2          | 2                 | 100%                |      |    |     |     |     |     |     |       |     |      |      |    |       |
| Requirement<br>analysis<br>Quality | 2          | 2                | 2          | 2                 | 100%                |      | ۰. |     |     |     |     |     |       |     |      |      |    |       |
| assurance                          | 4          | 1                | 4          | 1                 | 100%                |      |    |     |     |     |     |     |       |     |      |      |    |       |
| System Design                      |            |                  |            |                   |                     |      |    |     |     |     |     |     |       |     |      |      |    |       |
| Sketching                          | 5          | 1                | 5          | 1                 | 100%                |      |    |     | L.  |     |     |     |       |     |      |      |    |       |
| DB Design                          | 6          | 2                | 6          | 1                 | 100%                |      |    |     |     |     |     |     |       |     |      |      |    |       |
| UI Design<br>Implementation        | 7          | 2                | 7          | 2                 | 100%                |      |    |     |     | -   |     |     |       |     |      |      |    |       |
| & Developing                       |            |                  |            |                   |                     |      |    |     |     |     |     | 4   |       |     |      |      |    |       |
| coding                             | 9          | 4                | 9          | 4                 | 100%                |      |    |     |     |     | 1   | -   |       |     |      |      |    |       |
| Testing                            |            |                  |            |                   |                     |      |    |     |     |     |     |     |       | -   |      |      |    |       |
| Unit Testing                       | 12         | 1                | 11         | 2                 | 100%                |      |    |     |     |     |     |     |       |     | 4    |      |    |       |
| Blackbox Testing                   | 12         | 2                | 12         | 2                 | 100%                |      |    |     |     |     |     |     |       |     | ۰.   |      |    |       |
| Delivery                           | 14         | 1                | 14         | 1                 | 100%                |      |    |     |     |     |     |     |       |     |      |      |    |       |
|                                    |            |                  |            |                   |                     |      |    |     |     |     |     |     |       |     |      |      |    |       |
| 🎆 Plan Durati                      | on 💹 Act   | tual Start       | % Complete | Act               | tual (beyond pl     | lan) |    | %   | Con | npl | ete | (be | yon   | d p | lan) | )    |    |       |

Figure 6: Gantt chart

## 2.10 Milestones/Deliverables

Milestones, a timeline of a project, will clarify the task. This project milestones are as follows:

| Task No | Task Name                           | Time   |
|---------|-------------------------------------|--------|
| 1       | Requirements gathering and analysis | 3 week |
| 2       | Sketching the overall system        | 1 week |
| 3       | Database design                     | 1 week |
| 4       | UI design                           | 2 week |
| 5       | Implementing the developing         | 3 week |
| 6       | Testing                             | 1 week |
| 7       | Evaluating the project              | 1 week |

**Table 2: Milestone/Deliverables** 

# Chapter 3

# **Requirement Specification & Analysis**

## **3.1. Functional Requirements**

## **3.1.1 Phone Authentication**

| FR-1         | Phone Authentication                                                                                                    |
|--------------|----------------------------------------------------------------------------------------------------|
| Description  | To access the system user & admin must be verify phone number. If<br>they already registered, they can browse post, make new post, update<br>account, view current market price & view information details. |
| Stakeholders | Farmers, Dealers, Admin                                                                                                    |

## Table 3: Phone Authentication

## 3.1.2 Registration

| FR-2         | User Registration                                                                                                    |
|--------------|----------------------------------------------------------------------------------------------------|
| Description  | If users not verify phone number, they have seen registration page &<br>must be registered. Once a user complete registration process then<br>he/she access the system. |
| Stakeholders | Farmers & Dealers                                                                                                    |

# Table 4: Registration

## 3.1.3 Login

| FR-3         | User Login                                                                                                    |
|--------------|----------------------------------------------------------------------------------------------------|
| Description  | If the user already registered, after verify phone number then the user<br>can logged in the system. Can browse post, Make new post, Update<br>profile. |
| Stakeholders | Farmers & Dealers                                                                                                    |

## Table 5: Login

# 3.1.4 Browse Post

| FR-4         | Browse Post                                                                                                    |
|--------------|----------------------------------------------------------------------------------------------------|
| Description  | After verify phone number users can browse existing post, can<br>comments, make call to contract each other's. |
| Stakeholders | Farmers & Dealers                                                                                              |

# Table 6: Browse Post

.

## 3.1.5 Make New Post

| FR-5         | Make New Post                                                                                                    |
|--------------|----------------------------------------------------------------------------------------------------|
| Description  | When users scroll existing post, that time users can see a Plus (+)<br>Button to create new post. In this part users must have fill up all input<br>fields including add images. |
| Stakeholders | Farmers & Dealers                                                                                                    |

# Table 7: Make New Post

## **3.1.6 Current Market Price**

| FR-6         | Current Market Price                                                                               |
|--------------|----------------------------------------------------------------------------------------------------|
| Description  | If users clicks current market price can see a list of current market status & also compare price. |
|              |                                                                                                    |
|              |                                                                                                    |
| Stakeholders | Farmers & Dealers , Admin                                                                          |

## **Table 8: Current Market Price**

.

# **3.1.7 Information Details**

| FR-7         | Information Details                                                                                                    |
|--------------|----------------------------------------------------------------------------------------------------|
| Description  | After verify phone number, registered users can see all information<br>details of Farmers & Dealers. Also users can search information. |
| Stakeholders | Farmers & Dealers                                                                                                    |

# **Table 9: Information Details**

## 3.1.8 Comments

| FR-8         | Comments                                                            |
|--------------|---------------------------------------------------------------------|
| Description  | After verify phone number, registered users can comments on a post. |
| Stakeholders | Farmers & Dealers                                                   |

# Table 10: Comments

.

.

## 3.1.9 Logout

| FR-9         | Logout                                                                     |
|--------------|----------------------------------------------------------------------------|
|              |                                                                            |
|              | If a user click logout, then the user get out of the whole system. If the  |
|              | user again access the system, he/she follow full the process again. Like – |
| Description  | phone number verification.                                                 |
|              |                                                                            |
|              |                                                                            |
|              |                                                                            |
|              |                                                                            |
| Stakeholders | Farmers ,Dealers & Admin                                                   |
|              |                                                                            |

## Table 11: Logout

## **3.2 Non-Functional Requirements**

In systems engineering and requirements engineering, a non-functional requirement is a requirement that specifies criteria that can be used to judge the operation of a system, rather than specific behaviors. They are contrasted with functional requirements that define specific behavior or functions. Here we putted down some non-functional activities according to our project.

• **Dependability** This project some non-functional activities this project also depends with some other facts like to know about the app content you have to internet connection also needs an android phone to connect into the apps.

- Maintainability: This app user friendly and according to our project it has a good UI so users are highly impressed about this app. In maintain this app user need to sign up and later every specific matter will notify the user. User can easily maintain it.
- Security: The software system needs a robust security mechanism in place so that unauthorized users are not allowed access to parts of the system. All users of the system must be uniquely identified. This could be done by using a user name and associated password scheme that would authenticate and authorize the user access to the system and, if applicable, grant the user access to restricted or controlled parts of the system. In order to monitor all past access to the system, all attempts to access the system must be logged.
- **Reliability:** All content and other information in this app are collected from users. So our content and guide line are secure for user. On that regard we can easily say this project maintain a strong reliability.
- Usability: Good UI, User friendly, Step by Step information make this application useable and user friendly.
- Availability: The System should be available 99% of the time.

## 3.3 Supportability Requirements Specification

**SRS-1.** In order to understand the system's behavior on a technical support required by the system operator.

**SRS-2.** System malfunction has occurred and the system operator has to find the exact point of time when this happened.

**SRS-3.** System produces wrong results and the developers must be able to reproduce the data flow through the system.

**SRS-4.** Hacker tried to breach the system's security mechanisms and the system operator must understand what he did.

#### **3.4 Security Requirements**

There are no access requirements beside those that have been outlined in the below:

SR-1. Log in as a FarmerSR-2. Log in as a DealerSR-3. Log in as a AdminSR-4. Make New Post

To get access to this system user must verify phone number while login to the system.

#### **3.4.1 Access Requirement**

For getting benefit of this system all user have to login in the application. But admin / user have a login because only authorized admin/user can view the applicant list. Without login all users are not access the application.

#### **3.4.2 Integrity Requirement**

In our project we ensure data integrity requirement. To protect credentials of user from being stolen, all passwords are stored in encrypted form. The Requirements significantly reduces the value of stolen user credentials, it's not easy to decrypt the password.

### 3.4.3 Privacy Requirement

In this application all data are secure, because we know that farmer post to the app for selling. That's mean we have to secure the user's personal information or problem. Only registered use can know what they post.

## 3.5 Use Case Diagram:

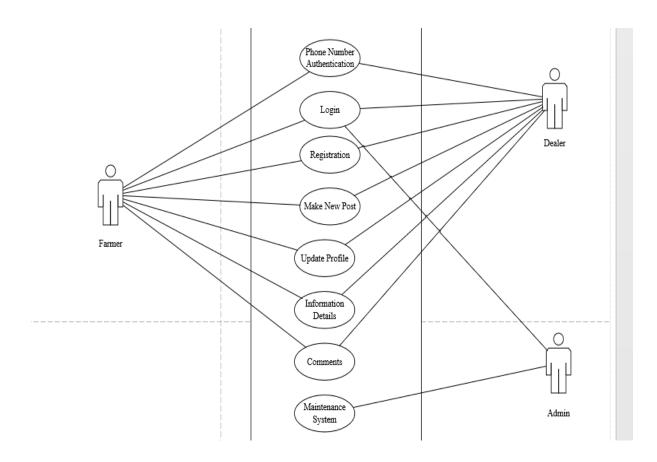

Figure 7: Use Case Model

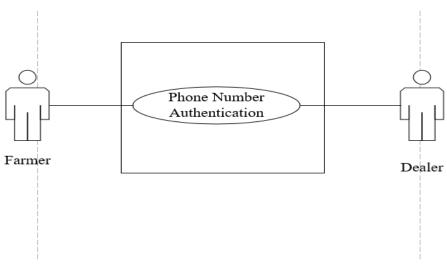

Figure 8: Use case of Phone Number Authentication

## 3.5.1 Use Case Description Phone Number Authentication

| Use Case Name        | Phone Number Authentication                             |
|----------------------|---------------------------------------------------------|
| Priority             | Essential                                               |
| Trigger              | Input Phone Number                                      |
| Pre-condition        | The system has supported with a Database to store Data  |
| Basic Path           | The users enters phone number to verify registered user |
| Alternative Paths    | None                                                    |
| Post-condition       | Phone number is stored                                  |
| Possible Enhancement | None                                                    |

# Table 12: Use case description of Phone Number Authentication

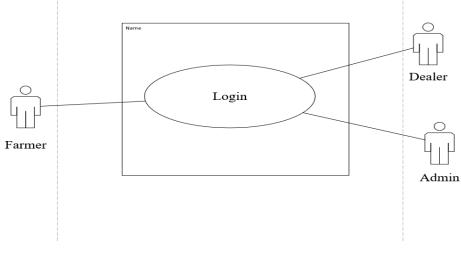

Figure 9: Use case of Login

## 3.5.2 Use Case Description of Login

| Use Case Name        | Verify Phone Number to Login                       |
|----------------------|----------------------------------------------------|
| Priority             | Essential                                          |
| Trigger              | After Verity Phone Number then Login               |
| Pre-condition        | The system has to keep a record about that login   |
| Basic Path           | The user enters relevant information.              |
|                      | The system matches data with the stored database.  |
|                      | The system gives access to users based on          |
|                      | Specifications.                                    |
| Alternative Path     | None                                               |
| Post-condition       | Personal information has to be stored before login |
| Possible Enhancement | None                                               |

# Table 13: Use case Description of Login

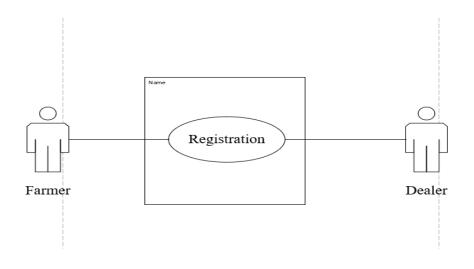

Figure 10: Use case of Registration

# 3.5.3 Use Case Description of Registration

| Use Case Name        | Enter Relevant Data to Registration                    |
|----------------------|--------------------------------------------------------|
| Priority             | Essential                                              |
| Trigger              | Selecting Register                                     |
| Pre-condition        | The system has supported with a Database to store Data |
| Basic Path           | The user enters personal information                   |
| Alternative Paths    | None                                                   |
| Post-condition       | Personal information is stored                         |
| Possible Enhancement | None                                                   |

# Table 14: Use case Description of Registration

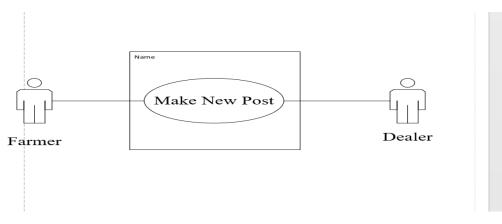

Figure 11: Use case of Make New Post

## 3.5.4 Use Case Description Make New Post

| Use Case Name        | Make New Post                                            |
|----------------------|----------------------------------------------------------|
| Priority             | Essential                                                |
| Trigger              | Click Plus(+) Button & Fill All Input Fields             |
| Pre-condition        | The system has supported with a Database to store Data   |
| Basic Path           | The user must fill all input fields including add images |
| Alternative Paths    | None                                                     |
| Post-condition       | Data is stored in Database                               |
| Possible Enhancement | None                                                     |

Table 15: Use case Description of Make New Post

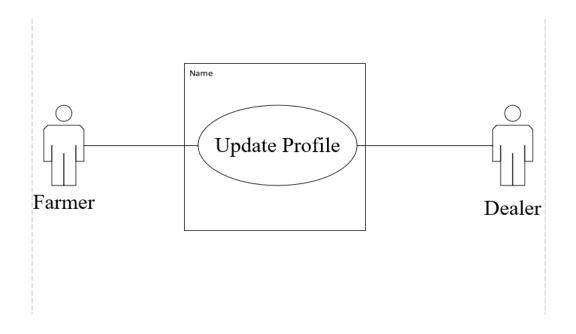

Figure 12: Use case of Update Profile

### 3.5.5 Use Case Description Update Profile

| Use Case Name        | Update Profile                                           |
|----------------------|----------------------------------------------------------|
| Priority             | Essential                                                |
| Trigger              | Click Account to Update Profile                          |
| Pre-condition        | The system has supported with a Database to store Data   |
| Basic Path           | The user must fill all input fields including add images |
| Alternative Paths    | None                                                     |
| Post-condition       | Data is stored in Database                               |
| Possible Enhancement | None                                                     |

# Table 16: Use case Description of Update Profile

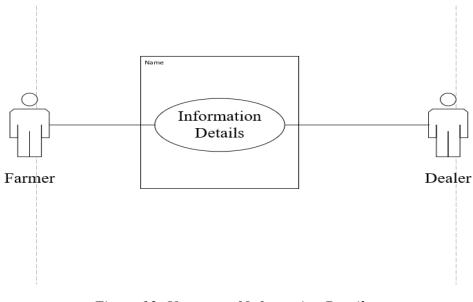

Figure 13: Use case of Information Details

## **3.5.6 Use Case Description Information Details**

| Use Case Name        | Information Details                                       |
|----------------------|-----------------------------------------------------------|
| Priority             | Essential                                                 |
| Trigger              | Click Information Details to see all information & search |
| Pre-condition        | The system showed store Data                              |
| Basic Path           | Click to see Farmers & Dealers information & also Search  |
| Alternative Paths    | None                                                      |
| Post-condition       | Data is stored in Database                                |
| Possible Enhancement | None                                                      |

## **Table 17: Use case Description of Information Details**

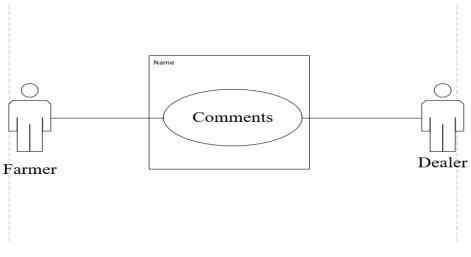

Figure 14: Use case of Comments

# 3.5.7 Use Case Description Comments

| Use Case Name        | Comments                                            |
|----------------------|-----------------------------------------------------|
| Priority             | Essential                                           |
| Trigger              | When user scroll existing post can comments on post |
| Pre-condition        | Must be logged in with phone number verification    |
| Basic Path           | User can comment one post at a time                 |
| Alternative Paths    | None                                                |
| Post-condition       | Data is stored in Database                          |
| Possible Enhancement | None                                                |

# **Table 18: Use case Description of Comments**

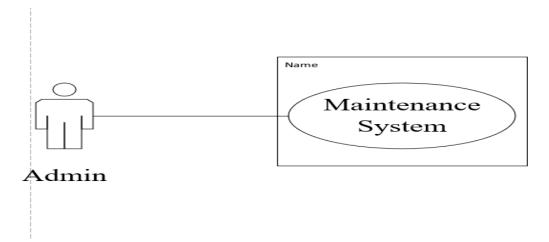

Figure 15: Use case of Maintenance System

| Use Case Name | Maintenance System                 |
|---------------|------------------------------------|
| Priority      | Essential                          |
| Trigger       | Admin Maintenance the whole system |
| Pre-condition | Logging as Admin                   |
| Basic Path    | Can also Edit Current Market Price |

None

None

### 3.5.8 Use Case Description Maintenance System

 Table 19: Use case Description of Maintenance System

Data is stored in Database

Alternative Paths

Possible Enhancement

Post-condition

### 3.6 System Sequence Diagram:

A sequence diagram shows object interactions arranged in time sequence. It depicts the objects and classes involved in the scenario and the sequence of messages exchanged between the objects needed to carry out the functionality of the scenario.

## 3.6.1 Registered User Perspective Sequence Diagram

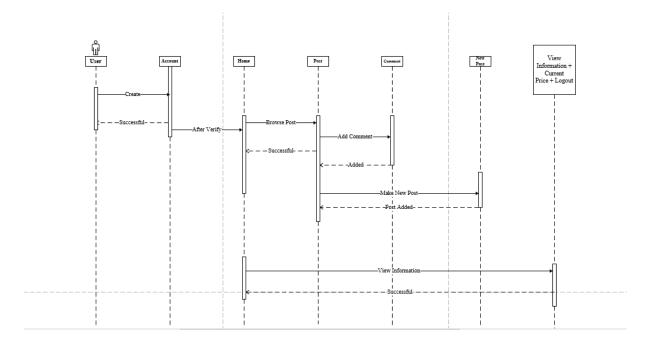

Figure 16: Registered User Sequence Diagram

### 3.6.2 Admin Perspective Sequence Diagram

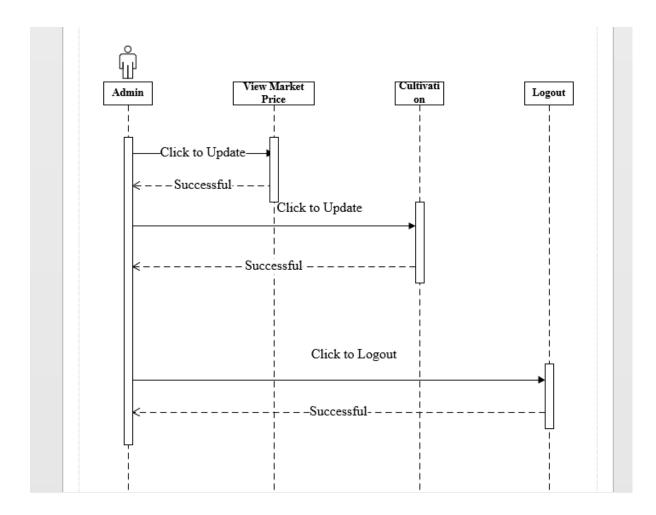

Figure 17: Admin Sequence Diagram

### 3.7 Activity Diagram:

Activity diagram is another important diagram in UML to describe the dynamic aspects of the system. Activity diagram is basically a flowchart to represent the flow from one activity to another activity. The activity can be described as an operation of the system.

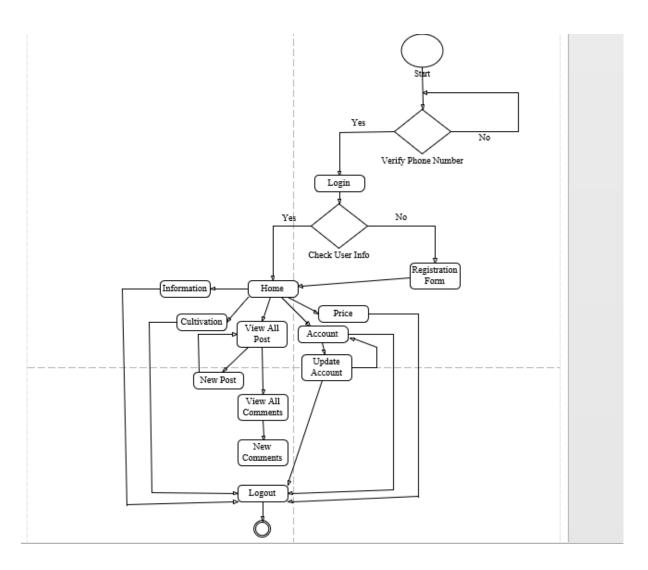

Figure 18: Activity Diagram

### 3.8. Data Flow Diagram:

A data flow diagram (DFD) maps out the flow of information for any process or system. It uses defined symbols like rectangles, circles and arrows, plus short text labels, to show data inputs, outputs, storage points and the routes between each destination.

### 3.8.1 Context Diagram (Level-0 DFD): User Perspective

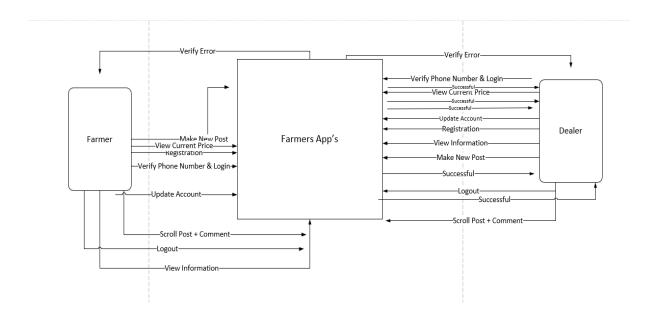

Figure 19: DFD-0 User Perspective

## 3.8.2 Context Diagram (Level-0 DFD): Admin Perspective

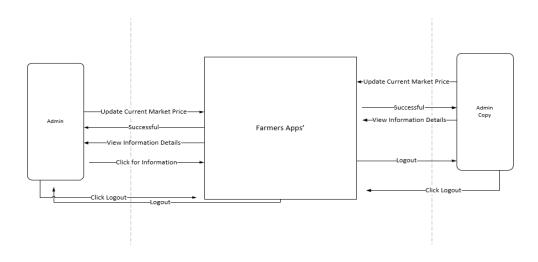

Figure 20: DFD-0 Admin Perspective

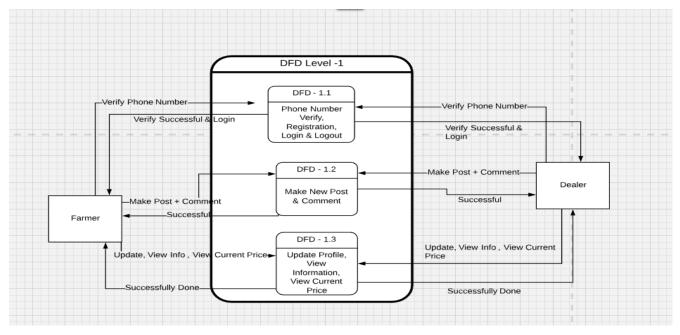

3.8.3 Context Diagram (Level-1 DFD): User Perspective

Figure 21: DFD-1 User Perspective

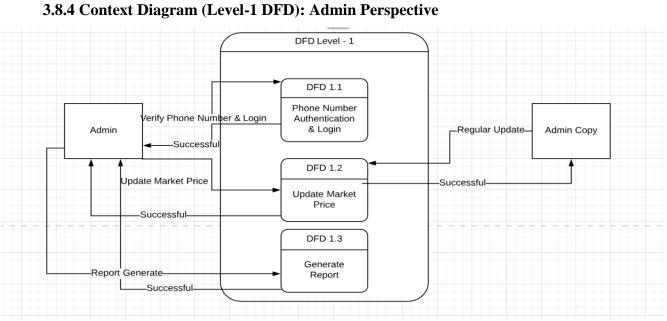

Figure 22: DFD-1 Admin Perspective

# **Chapter 4**

# System Development

#### 4.1 Development Tools and Technology

Without using tools, development of software is impossible. There are many tools that we have used to develop this software like – Android, Firebase Cloud Firestore, and Android Phone.

#### 4.2 User Interface Technology

User interface (UI) is everything designed into a system view that which person's associates with this system may like the interface of this system.

#### 4.3. Programming Language

For developing this system we have use Java (Android) as a programming language. Android has its own Framework & it's a powerful tools for making dynamic and interactive Apps.

#### 4.4. Implemented tools and platform

The order of execution may vary depending upon the person developing the plan. Some people do better with looking at lots of tools and asking themselves "How can we use these tools to accomplish our goals and which ones do we use?" While others may look at tactics that have been tried and proven successful and determine which tactics best apply to them and their goals. And, many start with developing a sound strategy, then determine which tactics and tools best suits their needs to accomplish their goals.

### 4.5. IDE

For developing our software, we use Android Studio as IDE. IntelliJ IDEA is a Java integrated development environment (IDE) for developing computer software. It is developed by JetBrains (formerly known as IntelliJ), and is available as an Apache 2 Licensed community edition.

#### 4.6. Database Server

We have used Firebase database to store data of our projects data. Because this database server provides huge storage and this server is very easy to use. Firebase is a mobile and web application development platform developed by Firebase, Inc. in 2011, then acquired by Google in 2014.

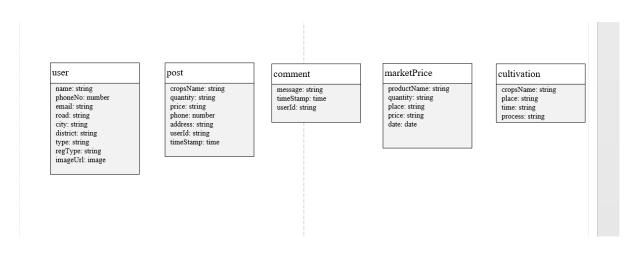

Figure 23: Database Server

### 4.6.1 Class Diagram

Store and sync data with our NoSQL cloud database. Data is synced across all clients in realtime, and remains available when app goes offline. The Firebase Real-time Database is a cloudhosted database. Data is stored as JSON and synchronized in real-time to every connected client.

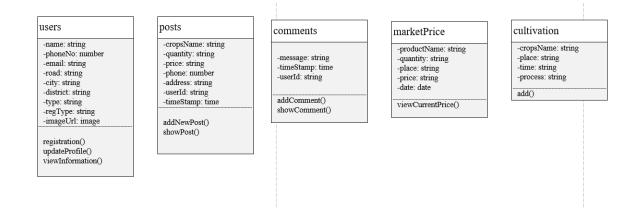

Figure 24: Class Diagram

# Chapter 5

# **Test Plan**

## **5.1 Testing Features**

Feature testing is the process of making changes in software system to add one or more new features or to make modifications in the already existing features. Each of these feature is said to have a characteristics that is designed to be useful, intuitive, and effective.

| Features                    | Priority | Description                                                                    |  |  |  |
|-----------------------------|----------|--------------------------------------------------------------------------------|--|--|--|
| Phone Number Authentication | 2        | Registered user must verify phone number                                       |  |  |  |
| Login                       | 1        | After verifying phone number user logging to the system                        |  |  |  |
| Registration                | 3        | To be a user of Farmers' Apps, user must<br>be registration first.             |  |  |  |
| Make New Post               | 3        | After verify phone number & login user can create new post with adding images. |  |  |  |
| Technological Features      |          |                                                                                |  |  |  |
|                             |          | Firebase Database is not relational database                                   |  |  |  |
| Firebase Database           | 3        | that's why it is real time database & automatically update                     |  |  |  |
|                             |          |                                                                                |  |  |  |

## **5.1.1 Features to be tested**

#### Table 20: Features to be tested

### Here, 1=Low Priority; 2=Medium Priority; 3=High Priority

### **5.2 Testing Strategy**

A testing strategy is a general approach to the testing process rather than a method of devising particular system or component tests. Different testing strategies may be adopted depending on the type of system to be tested and the development process used.

### 5.2.1 Test Approach

A test approach is the test strategy implementation of a project, defines how testing would be carried out. Test approach has two techniques:

- **Proactive** An approach in which the test design process is initiated as early as possible in order to find and fix the defects before the build is created.
- **Reactive** An approach in which the testing is not started until after design and coding are completed.

#### 5.2.2 Black Box Testing

Black box testing also called functional testing that ignores the internal mechanism of a system or component and focuses on the outputs generated in response to selected inputs and execution conditions. We have decided to perform equivalence partitioning and Boundary value analysis for this system

### 5.2.3 White Box Testing

White box testing is a software testing method in which the internal structure /implementation of the item being tested is known to the tester. The tester chooses inputs to exercise paths through the code and determines the appropriate outputs. Programming know-how and the implementation knowledge is essential.

### 5.3 Testing Environment

Testing environment is a setup of software and hardware for the testing teams to execute test cases. In other words, it supports test execution with hardware, software and network configured.

For test environment, key area to set up includes

- Application
- Android Device

### 5.4 Test Cases

It is impossible to build a system without any fault. Sometimes, this fault makes software implementation failure. If we test the system before executing the system it will help us to find the fault of the system. For testing the system, we need to write some test cases.

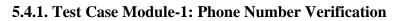

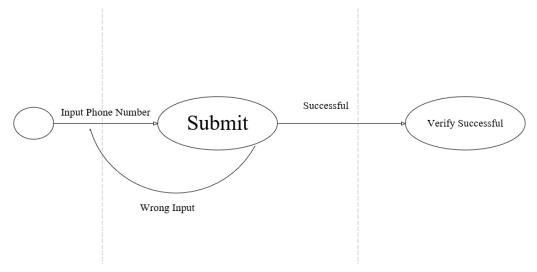

Figure 25: State Transaction of Verify Phone Number

| Test Case ID: TC_1                                                                | Test Design by: A.H.M. Mahamudul<br>Haque Medul |
|-----------------------------------------------------------------------------------|-------------------------------------------------|
| Test Priority: High                                                               | Test Design Date: 20.11.2018                    |
| Module Name: Phone Number Verification                                            | Test Execute by: Sazzad Hossain Fahad           |
| Description: This section covers phone<br>number authentication & access to login | Test Execute Date: 21.11.2018                   |

Table 21: Test Case Phone Number Verification

# Precondition: User has input phone number

# Dependencies: Enter input required information

| Step | Test cases              | Test     | Expected result                        | P/f  | Actual result                          |
|------|-------------------------|----------|----------------------------------------|------|----------------------------------------|
|      |                         | data     |                                        |      |                                        |
| 01   | Enter Phone Number      | 019      | Display You have<br>successfully Login | Fail | Display You have<br>successfully Login |
|      | Enter Valid Bangladeshi | 01754093 |                                        |      |                                        |
| 02   | Phone Number            | 050      | Don't take non-                        | Pass | Login Successful                       |
|      |                         |          | numerical values                       |      |                                        |
|      |                         |          |                                        |      |                                        |
|      |                         |          | Display to process                     |      |                                        |
|      | Wait for Verification   |          | to login to the                        |      |                                        |
| 03   | Code                    | 123456   | system                                 | Pass | Login Successful                       |
|      |                         |          |                                        |      |                                        |
|      |                         |          |                                        |      |                                        |
|      |                         |          |                                        |      |                                        |
|      |                         |          |                                        |      |                                        |
|      |                         |          |                                        |      |                                        |

## 5.4.2. Test Case Module-2: Login

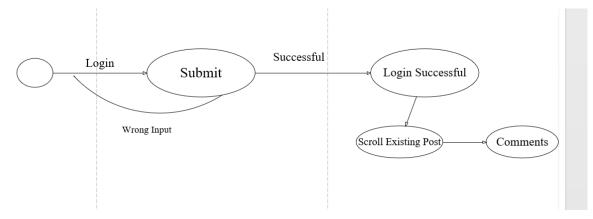

Figure 26: State Transaction of Login

| Test Case ID: TC_2                                                             | Test Design by: Sazzad Hossain Fahad             |
|--------------------------------------------------------------------------------|--------------------------------------------------|
| Test Priority: High                                                            | Test Design Date: 22.11.2018                     |
| Module Name: Login                                                             | Test Execute by: A.H.M. Mahamudul<br>Haque Medul |
| Description: After verifying phone number<br>user login to the system & access | Test Execute Date: 22.11.2018                    |

Table 22: Test Case Login

# Precondition: After verifying phone number then login

# Dependencies: Enter input required information

| Step | Test cases                           | Test                                          | Expected result                                     | P/f  | Actual result                          |
|------|--------------------------------------|-----------------------------------------------|-----------------------------------------------------|------|----------------------------------------|
|      |                                      | data                                          |                                                     |      |                                        |
| 01   | After phone verification             | Verify                                        | Display You have<br>successfully Login              | Pass | Display You have<br>successfully Login |
| 02   | User can see browse<br>existing post | Stored<br>Post                                | User can scroll post                                | Pass | User can scroll post                   |
| 03   | Comments                             | One<br>comment<br>on One<br>Post at a<br>time | Display comments<br>under on that<br>specifies post | Pass | Comment Successful                     |

## 5.4.3. Test Case Module-3: Registration

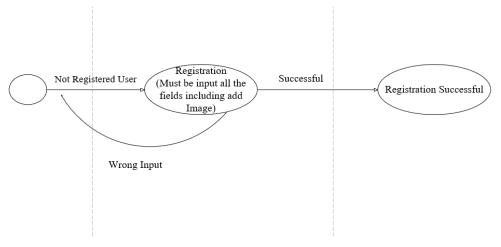

Figure 27: State Transaction of Registration

|                                            | Test Design by: A.H.M. Mahamudul      |
|--------------------------------------------|---------------------------------------|
|                                            |                                       |
| Test Case ID: TC_3                         | Haque Medul                           |
|                                            |                                       |
|                                            |                                       |
|                                            |                                       |
| Test Priority: High                        | Test Design Date: 22.11.2018          |
|                                            |                                       |
|                                            |                                       |
|                                            |                                       |
| Module Name: Registration                  | Test Execute by: Sazzad Hossain Fahad |
|                                            |                                       |
|                                            |                                       |
|                                            |                                       |
| Description: Must be Input all the fields, |                                       |
| alaa addimaaaa                             | Test Execute Date: 22.11.2019         |
| also add images                            | Test Execute Date: 22.11.2018         |
|                                            |                                       |
|                                            |                                       |
|                                            |                                       |
|                                            |                                       |
|                                            |                                       |

Table 23: Test Case Registration

# Precondition: Must be input all the fields including add images

# Dependencies: Enter input required information

| Step | Test cases          | Test       | Expected result    | P/f  | Actual result      |
|------|---------------------|------------|--------------------|------|--------------------|
|      |                     | data       |                    |      |                    |
|      | Add Profile Image & | Fill input |                    |      |                    |
| 01   | other fields        | fields     | Add                | Pass | Add                |
|      |                     |            |                    |      |                    |
|      |                     | Stored in  |                    |      |                    |
| 02   | Press submit button | database   | Successfully Added | Pass | Successfully Added |
|      |                     |            |                    |      |                    |
|      |                     |            |                    |      |                    |
|      |                     |            |                    |      |                    |
|      |                     | User can   |                    |      |                    |
|      |                     | update     |                    |      |                    |
|      |                     | his/her    |                    |      |                    |
| 03   | Update Profile      | profile    | Profile Updated    | Pass | Profile Updated    |
|      |                     |            |                    |      |                    |
|      |                     |            |                    |      |                    |
|      |                     |            |                    |      |                    |
|      |                     |            |                    |      |                    |
|      |                     |            |                    |      |                    |
|      |                     |            |                    |      |                    |

### 5.4.4. Test Case Module-4: Make New Post

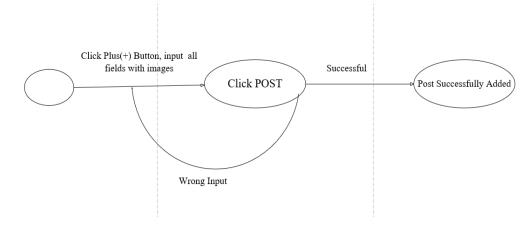

Figure 28: State Transaction of Make New Post

| Test Case ID: TC_4                                             | Test Design by: Sazzad Hossain Fahad             |
|----------------------------------------------------------------|--------------------------------------------------|
| Test Priority: High                                            | Test Design Date: 22.11.2018                     |
| Module Name: Make New Post                                     | Test Execute by: A.H.M. Mahamudul<br>Haque Medul |
| Description: Must be Input all the fields , also<br>add images | Test Execute Date: 22.11.2018                    |

Table 24: Test Case Make New Post

Precondition: Must be input all the fields including add images

# Dependencies: Enter input required information

| Step | Test cases          | Test       | Expected result    | P/f  | Actual result      |
|------|---------------------|------------|--------------------|------|--------------------|
|      |                     | data       |                    |      |                    |
|      | Add Profile Image & | Fill Input |                    |      |                    |
| 01   | other fields        | Fields     | Add                | Pass | Add                |
|      |                     |            |                    |      |                    |
|      |                     |            |                    |      |                    |
|      |                     | Stored in  |                    |      |                    |
| 02   | Press Post Button   | database   | Successfully Added | Pass | Successfully Added |
|      |                     |            |                    |      |                    |
|      |                     |            |                    |      |                    |
|      |                     |            |                    |      |                    |
|      |                     |            |                    |      |                    |

# **5.5. Testing Deliverables**

# 5.5.1. Project Status Report

| Feature        | Test Case | Pass | Fail |
|----------------|-----------|------|------|
| Phone Number   |           |      |      |
| Authentication | 03        | 03   | 01   |
| Login          | 03        | 03   | 00   |
| Registration   | 03        | 03   | 00   |
| Make New Post  | 02        | 02   | 00   |
| Images Size    | 02        | 02   | 00   |

# Table 25: Project Status Report

# **Chapter 6**

# **User Manual**

### **6.1 Phone Number Authentication**

In phone number authentication part, user must have enter phone number to verify. After enter phone number & click submit, user have to wait for verification code.

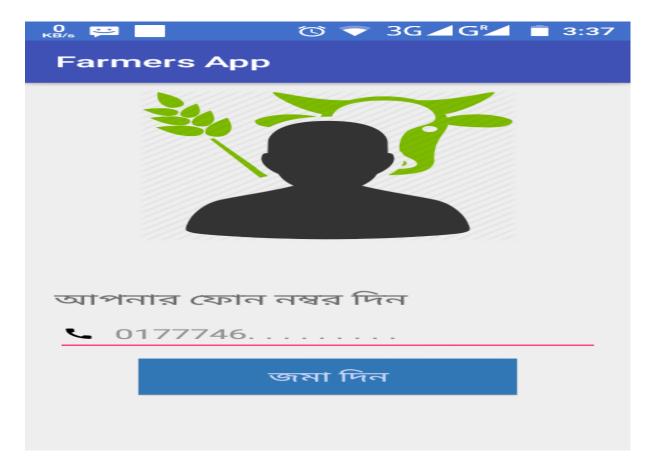

Figure 29: Phone Number Authentication

# 6.2 Verification Code

After submit phone number, user get verification code & can see all existing posts.

| Saving screenshot        |  |  |  |  |  |
|--------------------------|--|--|--|--|--|
| Farmers App              |  |  |  |  |  |
| please wait for the code |  |  |  |  |  |
| +8801737533224           |  |  |  |  |  |
| 846480                   |  |  |  |  |  |
| SIGN IN                  |  |  |  |  |  |
| •                        |  |  |  |  |  |
|                          |  |  |  |  |  |
|                          |  |  |  |  |  |
|                          |  |  |  |  |  |
|                          |  |  |  |  |  |
|                          |  |  |  |  |  |

Figure 30: Verification Code

### 6.3 Browse Existing Post

In this part, verified user can see all existing post, comment on post & other operations.

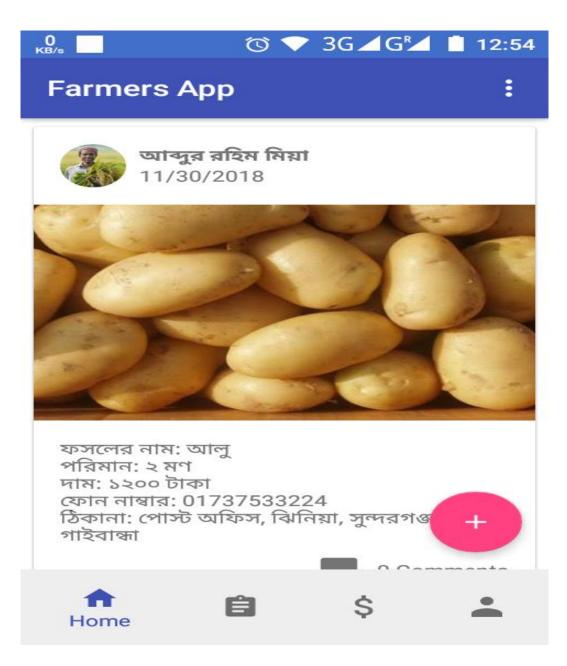

Figure 31: Browse Existing Post

## 6.4 Make New Post

In make new post part, user have to click plus (+) button, fill up all input fields then click to submit for post.

| 0 🛌 逆     | Ċ       | ▼ 3G⊿G2 | 3:40 |
|-----------|---------|---------|------|
|           | _       | _       | _    |
|           |         |         |      |
|           |         |         |      |
|           |         |         |      |
|           |         |         |      |
|           |         |         |      |
|           |         |         |      |
| _         |         |         |      |
| 🗎 ফসলের   | নাম     |         |      |
|           |         |         |      |
| ᅌ পরিমান  |         |         |      |
|           |         |         |      |
| \$ দাম    |         |         |      |
|           |         |         |      |
| 🕻 ফোন নাহ | যার     |         |      |
|           |         |         |      |
| 🕈 ঠিকানা  |         |         |      |
|           |         |         |      |
|           | পোষ্ট ব | স্কন    |      |

Figure 32: Make New Post

### 6.5 Account + Update Profile

After verify phone number, a user can update his account. When a user enter phone number for accessing the system, the user have to update profile. For updating profile user have to fill up all the input fields including add profile image.

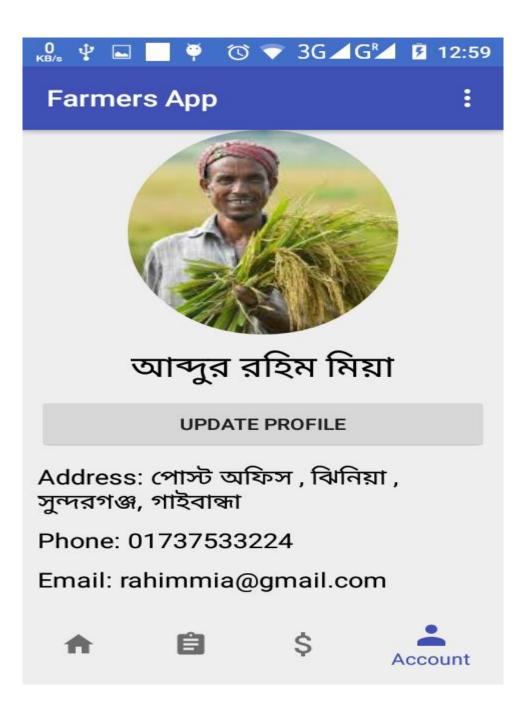

| .0 ➡ ➡         |  |  |  |  |
|----------------|--|--|--|--|
| Farmers App    |  |  |  |  |
|                |  |  |  |  |
|                |  |  |  |  |
|                |  |  |  |  |
|                |  |  |  |  |
|                |  |  |  |  |
|                |  |  |  |  |
| নাম            |  |  |  |  |
| ফোন নম্বর      |  |  |  |  |
| ঠিকানা         |  |  |  |  |
|                |  |  |  |  |
| রাস্তার ঠিকানা |  |  |  |  |
| শহর            |  |  |  |  |
|                |  |  |  |  |
| জেলা           |  |  |  |  |

| Saving screenshot |  |  |  |  |
|-------------------|--|--|--|--|
| Farmers App       |  |  |  |  |
| ফোন নম্বর         |  |  |  |  |
| ঠিকানা            |  |  |  |  |
| রাস্তার ঠিকানা    |  |  |  |  |
| শহর               |  |  |  |  |
| জেলা              |  |  |  |  |
| কি ধরনের ব্যাপারী |  |  |  |  |
| ইমেল দাও          |  |  |  |  |
| কৃষক              |  |  |  |  |
| 5.4.4             |  |  |  |  |
| SUBMIT            |  |  |  |  |

Figure 33: Account + Update Profile

## **6.6 Information Details**

In this part user can see farmer & dealer information. Can also search.

| О<br>КВ/з | Ú                                                                                                    | ▼ 3G⊿G                              | 9:00   |
|-----------|----------------------------------------------------------------------------------------------------|-------------------------------------|--------|
| Farme     | ers App                                                                                                    |                                     | :      |
| DE        | ALER                                                                                                    | FARMER                              | 2      |
| Search    |                                                                                                    |                                     | ۹      |
|           | Name: সাজ্জাদ<br>Phone: ০১৭৭৭৪<br>Address: ১১/৫<br>Email: shkahsg<br>Harvage: ধান<br>কৃষক                        | 3৫৬২৮৮<br>কলাবাগান, ঢাকা,           | , ঢাকা |
|           | Name: আব্দুর র<br>Phone: 017375<br>Address: পোস্ট<br>সুন্দরগঞ্জ, গাইবা<br>Email: rahimmi<br>Harvage: আলু<br>কৃষক | 533224<br>তঅফিস , ঝিনিয়া ,<br>ন্ধা | ,      |
|           | Name: Sazzad<br>Phone: ০১৭৭৭৪<br>Address: ১২/১,                                                                  |                                     |        |
| A         | E<br>Information                                                                                                 | \$                                  | •      |

Figure 34: Information Details

## **6.7 Current Market Price**

User can know about current market price from this market price table. It will be helpful for user.

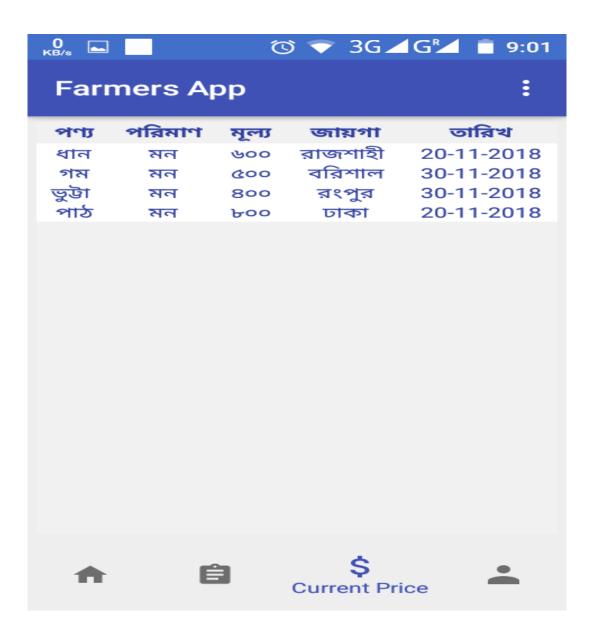

Figure 35: Current Market Price

### **6.8 Cultivation Process**

In Cultivation Process part, Farmers can get knowledge about crops name, season, which place is best for cultivation & process of cultivation.

| 0<br>KB/s     | 👻 3G 🖌 G 📕 📋 11:00 | ° G⊿G <sup>®</sup> ■ 11:00                                                                                                    |
|---------------|--------------------|----------------------------------------------------------------------------------------------------|
| Farmers App   | :                  | Farmers App                                                                                                    |
| (ত্রি পেয়ারা |                    | ফসলের নাম: ধান<br>ভাল ফসল চাষের জায়গা:                                                                                                    |
|               |                    | বাংলাদেশে প্রায় ৭০ ভাগ জমিতে ধান চাষ হয়ে থাকে।<br>তবে ভা্লো ফলনের জন্য উর্বর, সুনিষ্কাশিত ও সেচের<br>সুবিধা রয়েছে এমন জমি নির্বাচন করতে হবে।                                                                                                    |
| জ্জি গম       |                    | চাষের সময়ে:<br>চাষের সময়ের উপর নির্ভর করে বাংলাদেশের ধানকে<br>তিনটি ভাগে ভাগ করা হয়ে থাকে। এই প্রধান তিনটি<br>ভাগ হল আউশ, আমন ও বোরো।<br>আউশ ধান<br>দ্রুত (আশু) ফসল উৎপন্ন হওয়ার বিচারে এই ধানের<br>নাম করা হয়েছে আউশ। এই ধান সাধারণত জন্মে<br>বর্ষাকালের আষাঢ় মাসে। এই কারণে এর অপর নাম<br>আষাঢ়ী ধান। তবে এই ধান বৎসরের যে কোন সময়েই<br>চাষ করা যায়। বাংলাদেশে আউশ ধানের যে নামগুলো<br>পাওয়া যায়, তা হল- আটলাই, কটকতারা, কুমারী,<br>চারনক, দুলার, ধলাষাইট, ধারাইল, পটুয়াখালী, পশুর,<br>পানবিড়া, পাষপাই, পুখী, মরিচবেটি, হরিণমুদা,<br>হাসিকলমি, সূর্যমুখ, শনি, ষাইটা, ভইরা, শঙ্ক পটি, কালা<br>বকরি, খাড়াজামড়ি, মুলকে আউশ, কালামানিক,<br>ভাতুরি ইত্যাদি।<br>আমন ধান<br>সংস্কৃত হৈমন' বা হৈমন্তিক' শব্দের অপভ্রংশ। ধান<br>বিশেষ। এর অপর নাম আগুনী ও হৈমন্তিক। আমন |
| <b>↑ ₿</b> \$ | Cultivation        | বিশ্দেষ। এর অপর নাম আগুনী ও হৈমন্তিক। আমন<br>মৌসুমে সবচেয়ে বেশি জমিতে ধানের আবাদ হয়।আমন<br>ধান তিন প্রকার। যথা—                                                                                                    |

Figure 36: Cultivation Process

# Chapter 7

# Conclusion

### 7.1 Project Summary

This project has been started from July. From that beginning time we have to work hard to know the clients requirement clearly. After that we proposed a design to them by help of our supervisor. They appreciated and said to start developing the project. Then we started to develop the project.

### 7.2 Limitations

It is very hard to develop something without any limitations. This project has some limitations. Limitation are as follows:-

- Not fully responsive
- Not highly secure
- User's password are not encrypted

## 7.3 Obstacles and Achievements

To walk in the good way one's have to face many obstacles. By facing obstacles one will get some achievements. To store the data with financial year wise and to get the data in a correct format was an obstacle for me. Although I have done it by taking help from my supervisor, friends and by searching the solution from google. Some obstacles and achievement are as follow:

• **Scope Change:** Sometimes we were asked to add some features. Then we had to redesign the system. It made us sometimes hopeless.

- **Resource Deprivation:** In some cases I did not get proper resource to handle that situation.
- Lack of Stakeholder's Engagement: This project's stakeholders are Bangladesh Farmers & Dealers. They are not so much educated that's why sometimes we need to talk with for some issue but I did not get them in proper time.

### 7.4 Future Scopes

By working with this project, we have learnt many things and meet with some great person. This project will give us some opportunity to work with this type of similar project.

# References

To complete this application, we have taken help from many places. Some references are given bellow:-

- Wadud.M,"When bumper yields don't bring happiness to farmers" March, 2018.
   <u>http://en.prothomalo.com/economy/news/172491/When-bumper-yields-don%E2%80%99t-bring-happiness-to</u> [Accessed on November 29, 2018]
- [2] <u>https://krishokerbazar.blogspot.com/2013/11/farmers-problem-in-bangladesh-is- social.html</u>
- [3] Software Engineering R.S. Pressman
- [4] DFD Level -1 User: [30-11-18] <u>https://www.lucidchart.com/documents/edit/bdfad994-0542-4c81-8d77- e7b0d1c03411/0</u>
- [5] DFD Level -1 Admin: [28-11-18]
   <a href="https://www.lucidchart.com/documents/edit/0aac7559-8436-42d3-8f10-5365ebf82253/0">https://www.lucidchart.com/documents/edit/0aac7559-8436-42d3-8f10-5365ebf82253/0</a>
- [6] For Diagrams Microsoft Visio Professional 2016
- [7] Get concept logic & example of code https://stackoverflow.com/
- [8] Get android conception & code example

https://developer.android.com/

[9] Firebase database server

https://firebase.google.com/?

[10] Project Github Link

https://github.com/sazzad765/farmersApp?fbclid=IwAR1VODjhcmgQlaguvckJub6tFFBPQ7s HXNJ66hYDvPlg5PmG1B0gbwO9dyg